#### **Page Register for entering a CV number greater then 79**

CV addresses above 79 can only be programmed with the help of the page register.

The page register is CV66. If CV66 is set to a value greater than 0 then the following programming values have 64 added to them. The entered value must be between 1 and 64.

When leaving Motorola programming mode then page register (CV66) is automatically reset to Zero.

#### **Example**

If CV82 is to be programmed with the value 15, CV66 must first be set to a value of 1. Subsequently CV18 can be programmed with the value 15. A value of 15 will now be programmed to decoder CV address 82 (which is obtained from the addition of the contents of CV66 (in Example 1) multiplied by 64 and adding the entered CV address (18).

#### **Offset Register for entering CV values above 79**

CV values greater than 79 can only be programmed with the help of offset register. CV65 is the offset register.

If CV65 is set to a value > 0 the following programmed values are multiplied by 4 and added to the value entered for the CV.

When leaving Motorola programming mode then offset register (CV65) is automatically reset to Zero. **Example**

If CV49 is to be programmed with a value 157, CV65 must first be programmed with a value of 25. Subsequently CV49 can be programmed with a value of 57.

The decoder will now be programmed to value 4 \* 25 + 57.

**Note:** When programming CV65 and CV66 contents of the offset and page registers are ignored

#### **Register programming**

 $R1 = CV1$  Address R5 = CV29 DCC Configuration R8 = CV8 Manufacturer ID

# **Technical Data**

1-9999 (long DCC address) Total maximum load: 1,2A<br>Function outputs: ie 1A Function outputs: Size: 22 x 12,5 x 5mm The decoder is preset to address 03, operating with 28 speed steps 28 and can be operated or programmable in DCC and Motorola data format.

## **Factory settings**

In factory default setting the decoder is in DCC/Motorola mode. It automatically switches between both formats. Additionally the decoder will operate with DC or AC (Märklin System) transformers. The interior lights will be connected to output A4. They can be switched on and off using function 5.

**Warranty Statement**

Every item is fully tested for functioning before shipment. If a defect occurs within two years after purchase, the item will be repaired free of charge against presentation of purchase proof.

Please send it to

Uhlenbrock Elektronik GmbH • Mercatorstr. 6 • 46244 Bottrop • Germany

Damages caused by overload or improper treatment are not covered by this warranty.

For EU only: Please note that decoders may only used in models carrying the EC conformance label. Please note that decoders may only used in models carrying the EC conformance label.

All brand names mentioned are registered trademarks of the respective companies.

\* Märklin is a trade mark of Gebr. Märklin & Cie. GmbH, Göppingen

\*\* Motorola is a trade mark of Motorola Inc. Tempe-Phoenix (Arizona/USA)

#### **Hotline**

In case of questions,we are ready to answer them for you! Directly contact our technician: (49) 2045 858327 Mo - Fr except Wed 14:00-16:00hrs CET, Wed 16:00 - 18:00hrs CET Decodertype: **73 800**

**PIKO Spielwaren GmbH, Lutherstr. 30, 96515 Sonneberg, GERMANY**

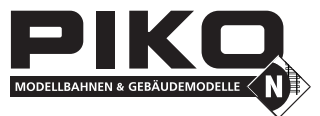

## **# 46212 Multi-protocoll Function decoder mini**

#### **for DCC- and Motorola II**

Switches auxiliary functions like horn, whistle, light, smoke and so on.

## **Properties**

- Multi-protocol function decoder for DCC und Motorola II
- Suitable for the new DCC protocol for Function decoders, with up to 32000 special functions
- 4 Function output with up to 0,6A capacity
- All outputs can be individually configured for:
- direction independent outputs
- delayed outputs
- blinking outputs
- The outputs, when used in pairs, can be dimmed using PWM
- Programming with a DCC or Motorola Digital center
- In DCC operation can be programmed by Register, CV or Page programming

## **Description**

The function decoder is a small efficient Multi-protocol decoder. It can be used with in DCC and Motorola-II Digital systems. **The decoder cannot as a function decoder with the old Motorola data format.**

The function decoder has 4 outputs with a load capacity of up to 1 A each. For smaller loads with voltage lower than 20 V the output can be reduced when using the outputs in pairs (A1 and A2 as well as A3 and A4).

The outputs can be configured individually. Each output can be activated for only one travel direction. It can be programmed to switch on after a set time or switched on and off bit a blink generator. In analog operation you can determine which outputs are to switched on. Direction dependent outputs are toggled by the DC power on the track. In factory default state the decoder automatically recognizes the DCC and Motorola data formats as well as analog operation. The operation type can also be set up manually.

#### **Installation of the Function decoder Connecting the wires**

When the decoder is installed a vehicle the black wire is con nected to the left pickup. The red wire is connected to the right pickup. The loads are solde red directly to the circuit board of the decoder. As you can see in the diagram one side of the loads is connected to a function output and the other side to either the black wire (vehicle chassis) or the solder pad for 20V return.

#### **Attaching the decoders in the Vehicle**

Use the provided double sided adhesive pad to fix the deco der to the desired location in the locomotive. The adhesive pad protects the decoder from contacting conducting surfaces and holds it in place.

#### **Start-up**

46212-90-7001 © PIKO 2015

46212-90-7001 @ PIKO 2015

Double check the correct installation with a continuity tester or an Ohmmeter.

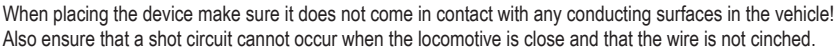

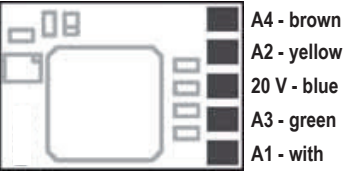

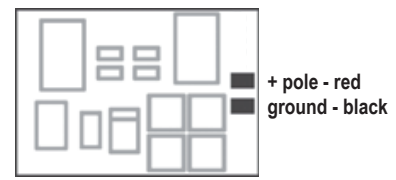

*The two connection options for the decoder* 

**A short circuit with the Motor, lighting, third rail pickup and wheels can destroy the device and eventually the locomotive Electronics!** 

#### **Digital operation**

#### **Allocation of the special functions to the switching outputs via CV35 to 42**

In each case 2 CV's serve to allocate a function to an output.

All functions from 0 (light) to 32767 can be used (Motorola: 0-4, DCC: 0-32767). CV's 35, 37, 39 and 41 contain the high order byte and the CV's 36, 38, 40 and 42 the low order byte of the function code.

#### **Calculation:**

Function number = high order byte x 256 + low order byte

If an output is to be switched by Functions 0-28, the high order byte must have the value of 128.

#### **Example 1:**

Special function f12 is to switch output A1. CV35 = 128 (factory setting) CV36 = 12 For higher Functions the high order byte receives the appropriate CV.

#### **Example 2:**

Special function 2000 is to switch output A1.

- Divide the address value by 256 (2000/256 = 7 remainder 208).
- Enter the result (7) into CV35.

• Enter the remainder value (208) into CV36.

#### *For Experts:*

*The decoder controls all functions which are defined in the newest version of the NMRA DCC standard. Only the CV's 35 to 42 deviating from the NMRA DCC standard. There are the functions 0-28, as well as two further possible switching functions for transfer to a vehicle decoder which is marked with Binary State control (BSC). If CV's 35, 37, 39 or 41 (High byte) are given a value of 128 then the matching outputs of the decoder are controlled by the DCC special function commands (0-28). If CV's 35, 37, 39 or 41 have a value smaller than 128 the matching output of the decoder is controlled via BSC and function numbers 0-32767 can be used. In this case (CV's 35, 37, 39 or 41 = 0) the outputs are also controlled via BSC if function numbers 0-28 are used.*

#### **Direction dependent Outputs**

In CV's 52 and 53 you can specify if the state an output is to depend on the travel direction or not. If the Bit for the respective output is set to "1" the output matching this CV direction sensing is turned off. CV52 is for the forward direction and CV53 is for the reverse direction. In CV54 you can specify if an output activation is to be delayed or not.

#### **Delayed Outputs**

If the Bit for the respective output is set to "1" the output will be switch with a delay. The delay can be specified in CV55 in 0.5sec intervals. This delay is common to all outputs activated in CV54.

#### **Blinking Outputs**

In CV56 you can specify if an output that is switch on is to operate on a blinking cycle or not e.g. for a blinking light. If the Bit for the respective output is set to "1" then it will blink.

CV57 contains the time constants the blinking cycle. A value of 1 means the output will blink 10 times per second. A value of 10 means the output will blink on and off once per second. The time constants apply to all outputs that are set to blinking type in CV56.

#### **Analog operation**

For analog operation CV13 determines which outputs are switched on. Outputs that are programmed to be direction dependent in CV52 und CV53 will be switched independently of the direction in DC analog operation. In AC operation the travel direction is ignored.

## **Programming**

#### **Note:**

So that the decoder can be read on a DCC programming track a load must be connected to output A1. Configurations variables (CV's) form the basis of all programmable settings of the decoder in accordance with the DCC standard. The decoder can be programmed with the Intellibox, DCC centres and Motorola centres.

## **Programming with the Intellibox**

We recommend to program irrespective of the which format with which the decoder will be driven later, that it be programmed via the programming menu for DCC decoders. The Intellibox supports DCC programming with a simple input menu. Long addresses do not have to be laboriously calculated, them can be entered directly. The Intellibox automatically calculates the values for CV17 and CV18. For the exact process please read the appropriate chapter in the Intellibox manual.

#### **Special case decoder addresses 80 to 255 in the Motorola data format**

The Intellibox supports and address range up to 255 in the Motorola data format.

Addresses 1 to 80 can also be programmed (problem free) using DCC Programming. If however an address above 80 is to be used it must always be programmed as outlined in the chapter "Programming with a Märklin Centre". After this programming has been done CV1 will contain a value of 0 and the decoder will respond to a Motorola address above 80.

## **Programming by DCC Central Unit**

Use the programming menu in your DCC Centre, to program the decoder CV's in either register, direct CV or page programming mode. It is also possible to program the decoder on the main line using a DCC Centre. Refer to the manual for your control centre for full insand tructions on the process.

#### **Programming of long addresses without the programming menu**

If programming is to done with a centre which does not support programming with an input menu, the value for CV17 and CV18 must be calculated. Here is an example for programming the address 2000.

• Divide the addresses by 256 (2000:256 = 7 remainder 208).

- Take the result (7) and add it to 192.
- Program this value (199) into CV17.
- Program the remainder (208) into CV18.

**Important:** Set Bit 5 of CV 29 to 1, so the decoder uses the long address.

#### **Calculating the CV value**

If several different settings on the decoder are to be changed in a particular CV the value which is to be entered is calculated using the CV table and the values of the desired functions are simply added.

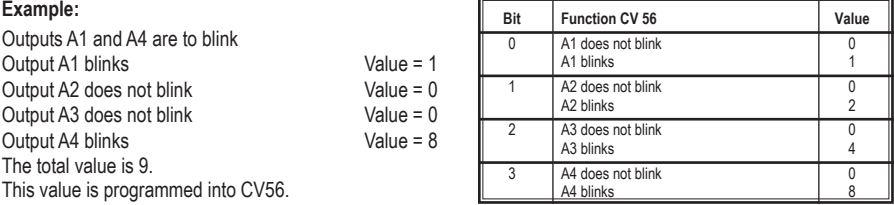

## **Programming by a Märklin\* Central Unit**

All CV's can be programmed with a Märklin Central unit but they cannot be read.

1. Turn the centre on and off

- 2. Select the decoders address and turn the light on.
- 3. With stationery locomotive (speed step 0) switch the direction 5 times in a row until the light turns on.
- 4. Set the speed control to "Zero". The rear lamp will blink 4 times slowly.
- 5. Enter the number of the CV to be programmed (as for the locomotive address).
- 6. Quickly switch the direction. This time the rear light will blink quickly 4 times.
- 7. Enter the desired value for the CV (like the locomotive address).
- 8. Quickly switch the direction. The rear lamp will blink 4 times slowly. If more CV's are to be programmed, repeat points 5-8.

When programming is complete set the Centre to "STOP" or enter address "80" and quickly switch direction. Seeing a Motorola digital centre can only program vaules from 01 to 80, a value of "0" must be given as address "80".